# MoBa Explorer

## Enabling the navigation of data from the Norwegian Mother, Father, and Child Cohort Study (MoBa)

A design study to understand the different and intersecting expert and lay user needs when visually exploring MoBa data.

Laura Ann Garrison University of Bergen laura.garrison@uib.no

Ragnhild Valen Norwegian Institute of Public Health ragnhild.valen@fhi.no

Hanna Balaka University of Bergen Hanna.Balaka@student.uib.no

The Norwegian Mother, Father and childhood [3]. However, the volume of the data and its sensitive nature make its examination challenging. model This is a work-in-progress design study and accompanying web application, the MoBa Explorer, which presents MoBa study data genotypes and phenotypes. Our research explores how to serve two distinct purposes in one application:

- Unify disparate MoBa data sources
- Ability to subset according to key demographic features of interes
- Display changing values of variables over tim
- Í Present data in an aggregate manne2
- Í Ability to show missingness for a given variable
- Í Meet accessibility standards [1]
- Í Quickly identify MoBa study variables of interest (R)
- I dentify MoBa study variables with high missingness (R)
- I dentify and compare total participants of a given variable (R, GPÅ
- Create subsets of MoBa variables according to demographic (R, GP)
- Í Observe associations between genotype and phenotype data (R, GP)

[1] ELAVSKY F., BENNETT C., MORITZ D.: How accessible ismy visualization? evaluating visualization accessibility with chartabil-ity. In Computer Graphics Forum (2022), vol. 41, Wiley Online Library pp. 57–70. doi:10.1111/cgf.14522.; [2] FinnGen results — r7.finngen.fi. https://r7.finngen.fi/ [Accessed 07-09-2023]; [3] MAGNUS P., BIRKE C., VEJRUP K., HAUGAN A., AL SAKER E., DALTVEIT A. K., HANDAL M., HAUGEN M., HØISETH G.,KNUDSEN G. P., ET AL.: Cohort profile update: the Norwegian motherand child cohort study (MoBa). International journal of epidemiology45, 2 (2016), 382–388. doi:10.1093/ije/dyw029.; [4] NUSRAT S., HARBIG T., GEHLENBORG N.: Tasks, tech niques, and tools for genomic data visualization. In Computer GraphicsForum (2019), vol. 38, Wiley Online Library, pp. 781–805; [5] PENG J., XUE H., HUI W., LU J., CHEN B., JIANG Q.,SHANG X., WANG Y.: An online tool for measuring and visualizing phenotype similarities using hpo. BMC genomics 19, 6 (2018), 89–97.; [6] UK Biobank UK Biobank ukbiobank.ac.uk. https://www.ukbiobank.ac.uk/. [Accessed 07-09-2023].

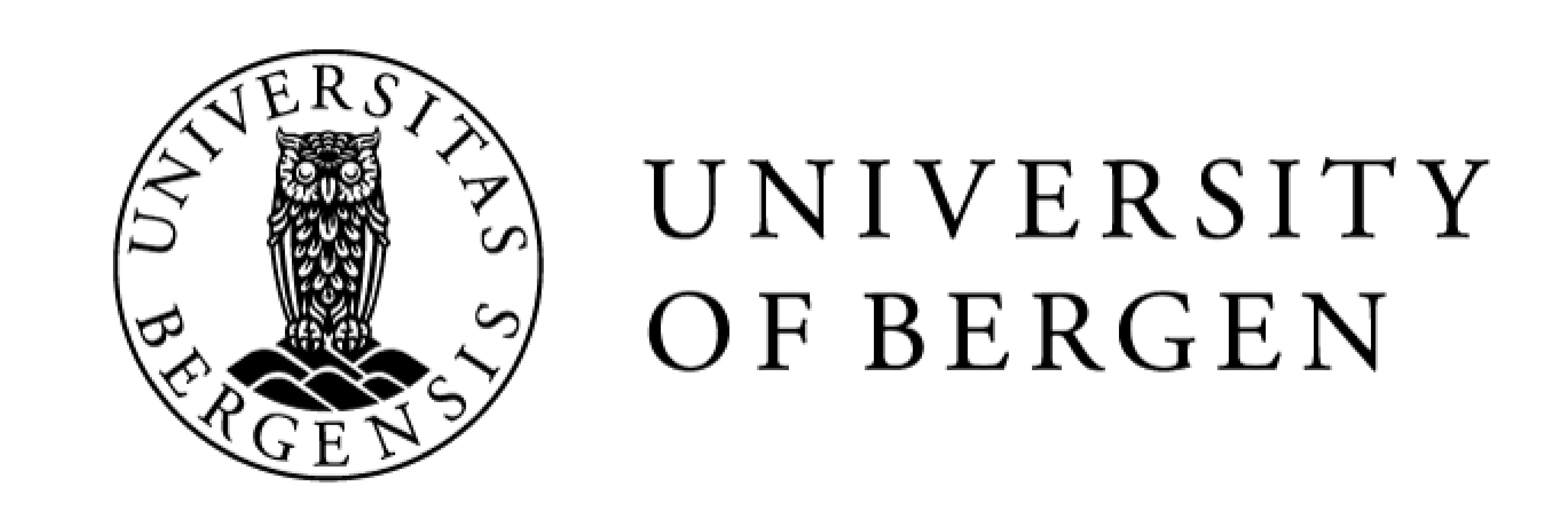

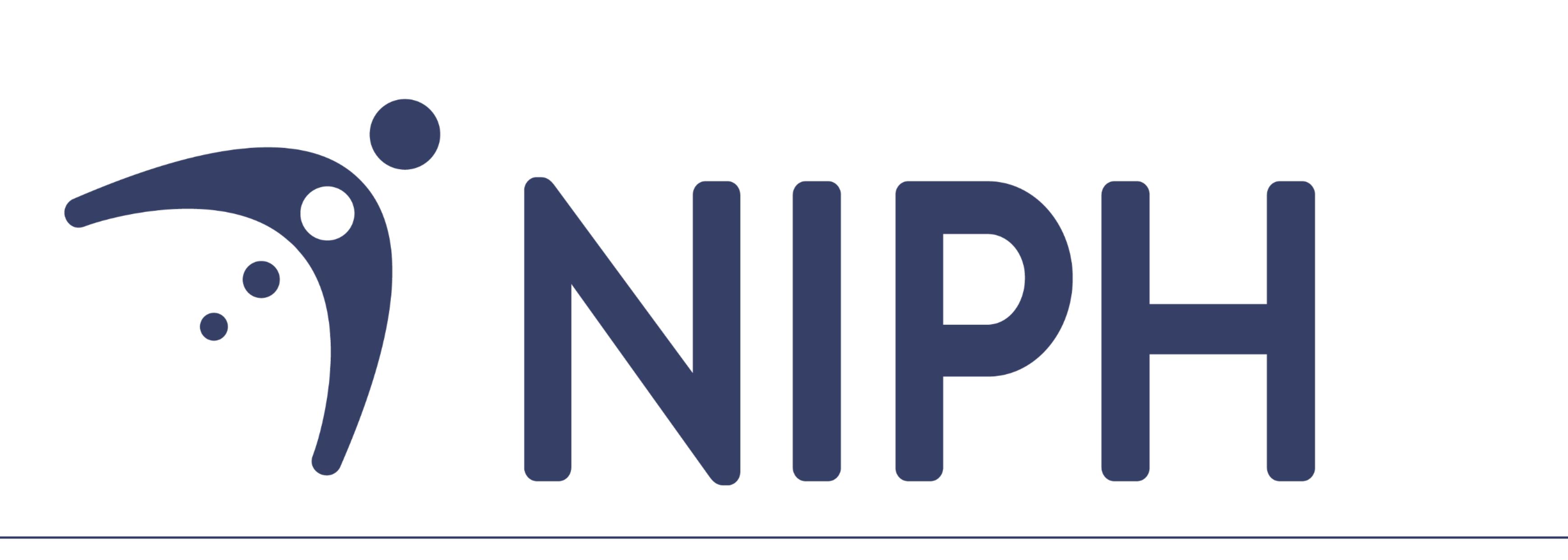

Norwegian Institute of Public Health

FIGURE 1: After clicking on "Phenotype" tab in the top panel, selecting "medical birth registry" time point and choosing "Weight of placenta" variable in the left panel, the MoBa explorer interface displays information on this variable showing the corresponding table and chart with box plots in the middle panel for each of the categories checked in the right panel.

#### NEXT STEPS

Child Cohort Study (MoBa) is a of the tasks and requirements that we have identified. The interface study in public heath with provides a list of time points and corresponding variables which a user can information about pregnancy and select and explore in more detail. Variables may be further subset We have developed a **proof-of-concept MoBa Explorer** addressing some according to user interests, and a table supports visualization accessibility.

(1) allow researchers to interactively explore MoBa data for further study, and

(2) provide MoBa study details to an interested general public.

We draw inspiration from visualization research in genomic [4] and phenotypic data [5], and similar resources such as UK BioBank [6] and FinnGen [2].

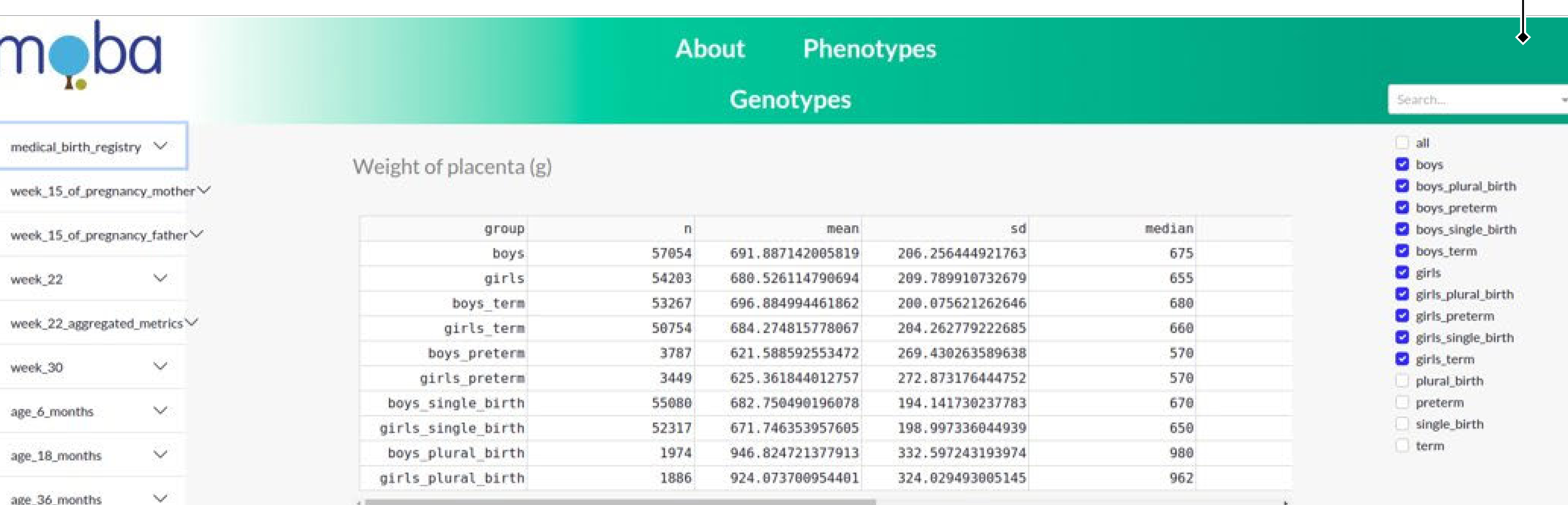

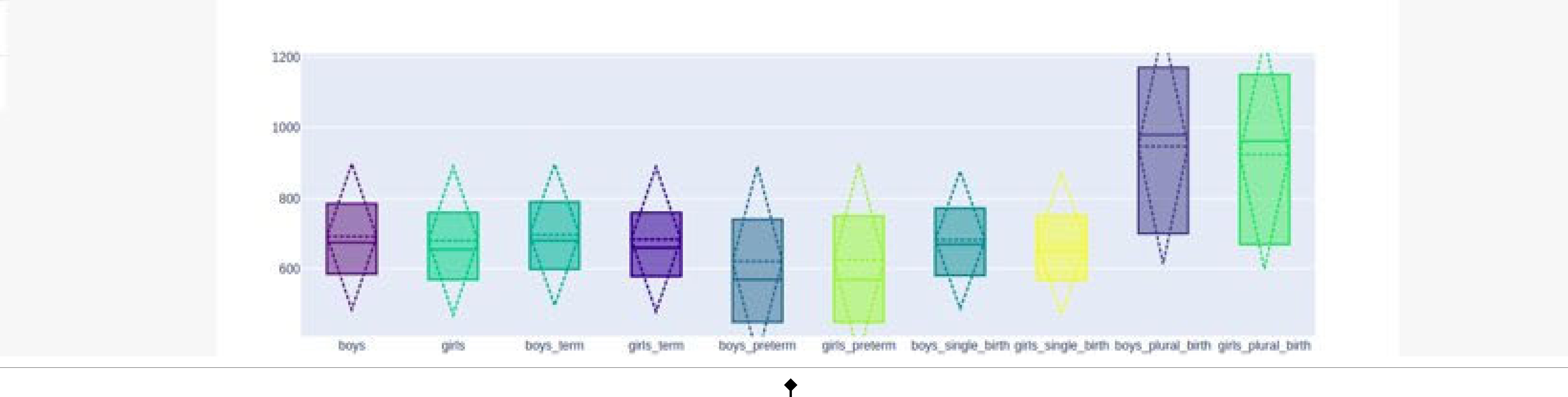

#### TASKS

R: Researcher; GP: General public

FIGURE 2: Representation of the "Asthma" variable shown in the middle panel as a table and a respective stacked bar chart.

REFERENCES

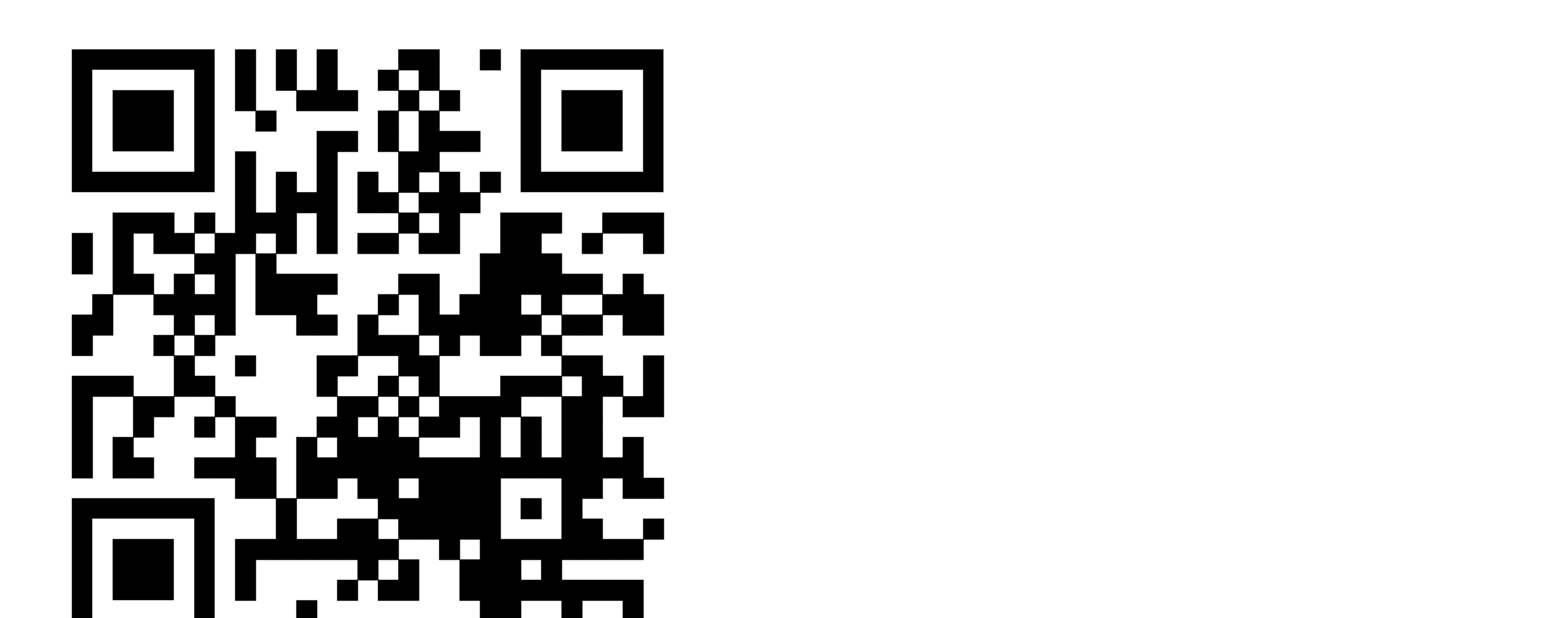

Top panel: Consists of three tabs and a search box. Users can select About to learn more about the MoBa study, Phenotypes or Genotypes to browse variables, or search via the search box

Left panel: Accordion dropdown that allows to choose a time point for exploration. After its selection, the accordion dropdown lays out the list of variables measured at the chosen time point

Middle panel: Descriptive statistics within a selected variable for each category. Categories represent participants grouped based on a child's sex, number of children born at a time (single or plural births), and labor conditions (preterm or normal)

Right panel: List of checkboxes to filter categories: groups of participants stratified depending of a child's sex, number of children produced by the same pregnancy, and whether a birth was premature or normal

#### MoBa explorer

medical birth registry

 $\checkmark$ 

 $\sim$ 

 $\sim$ 

 $\vee$ 

week 22

week\_30

age 6 months

age\_18\_months

age\_36\_months

age 5 years

age\_7 years

age B years

- Í Conduct interviews with users from the general public to understand their needs
- Explore alternatives that may show these data in an equally or more expressive and engaging manner
- Explore intuitive ways to make the data visually accessible Í Conduct pilot evaluations of the tool to assess its success across expert and lay audience groups

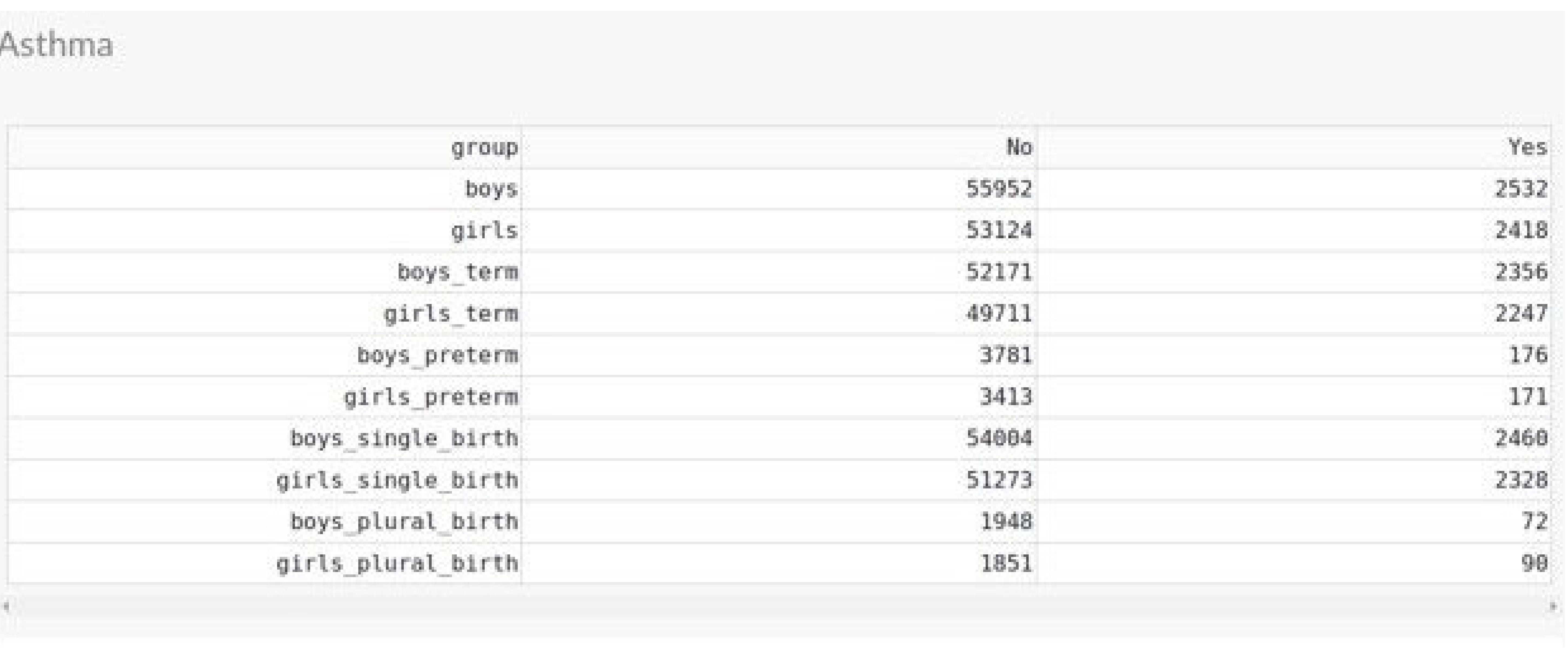

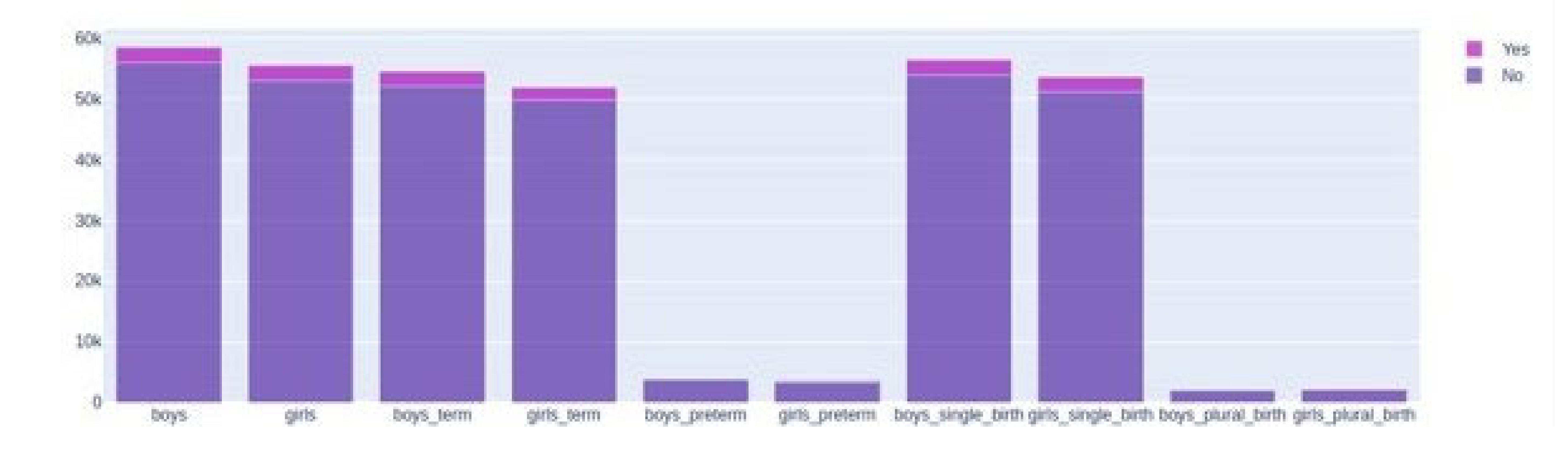

### REQUIREMENTS

Marc Vaudel University of Bergen marc.vaudel@uib.no

#### MOTIVATION

#### Ackowledgemets

This work is supported in part by the University of Bergen and the Trond Mohn Foundation in Bergen (#813558, Visualizing Data Science for Large Scale Hypothesis Management in Imaging Biomarker Discovery (VIDI) Project).